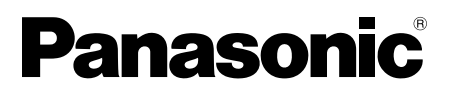

# **Інструкція з експлуатації**

Рідкокристалічний дисплей із сенсорним екраном Для комерційного використання

 $\lceil$  50-дюймова модель

Модель № **TH-80BF1E** 80-дюймова модель **TH-65BF1E** 65-дюймова модель

**Українська**

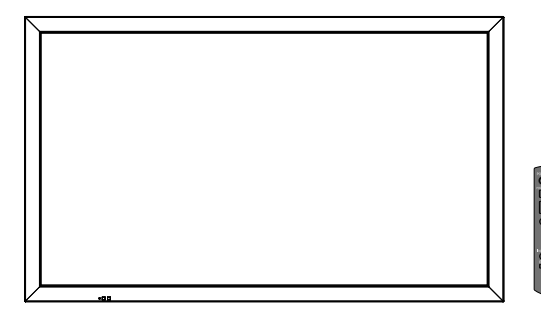

# **Зміст**

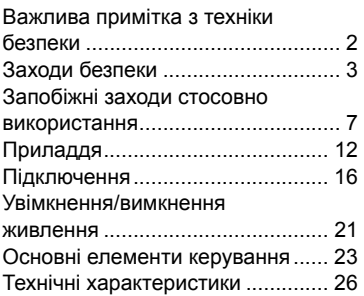

**Більш докладні інструкції доступні в керівництві з експлуатації на компакт-диску.**

- Перед початком експлуатації телевізора, будь ласка, прочитайте цю інструкцію та збережіть її для подальших довідок.
- Ілюстрації та знімки екрана, наведені в цій інструкції з експлуатації, використовуються для пояснювальних цілей і можуть відрізнятися від фактичних.
- Пояснювальні малюнки в цій Інструкції з експлуатації виконані головним чином на основі 50-дюймової моделі.

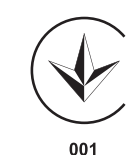

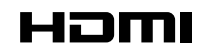

DPQX1034ZC

## **Важлива примітка з техніки безпеки**

#### **ПОПЕРЕДЖЕННЯ**

**1) Щоб запобігти ушкодженню, яке може призвести до пожежі чи ураження електричним струмом, захищайте цей пристрій від крапель або бризок.**

 **Не ставте над дисплеєм (у тому числі на полицях тощо) посуд із водою. (квіткові вази, чашки, косметику тощо).**

 **Не розташовуйте на/над дисплеєм ніяких джерел відкритого полум'я, наприклад, запалених свічок.** 2) Для запобігання ураження електричним струмом не відкривайте кришку. Усередині пристрою немає

- деталей, що обслуговуються користувачем. Технічне обслуговування повинен виконувати спеціаліст. 3) Не виймайте контакт заземлення зі штепселя кабелю живлення. Цей пристрій оснащено
	- трьохконтактним штепселем за зануленням, який можна використовувати лише зі спеціальною
	- заземленою розеткою. Це необхідно для гарантування безпеки. Якщо ви не можете вставити вилку в розетку, зверніться до електрика.

Не усувайте систему заземлення штепселя.

4) Щоб уникнути ураження електричним струмом, упевніться в тому, що заземлювальний штекер штепсельної вилки надійно підключений.

#### **УВАГА**

Цей пристрій призначений для експлуатації за умов практичної відсутності електромагнітного поля. Використання цього пристрою поблизу джерел потужних електромагнітних полів або біля пристроїв, які генерують перешкоди, може супроводжуватись нестійким зображенням або звуком, а також перешкодами на екрані.

Для попередження пошкоджень цього пристрою його слід розташовувати на відстані від електромагнітних полів.

Клас захисту І

#### **ПОПЕРЕДЖЕННЯ:**

Це продукт класу А. У житлових приміщеннях цей пристрій може викликати радіоперешкоди. У такому разі користувач зобов'язаний вжити належних заходів.

#### **Примітка:**

Можлива поява залишкового зображення. Якщо нерухоме зображення відображається протягом тривалого періоду часу, то на екрані може з'явитися залишкове зображення. Однак воно зникне, якщо протягом деякого часу відображатиметься звичайне відеозображення.

#### **Відомості про торгові марки**

- HDMI, логотип HDMI та High-Definition Multimedia Interface є торговельними марками або зареєстрованими торговельними марками компанії HDMI Licensing LLC у Сполучених Штатах Америки та інших країнах.
- RoomView, Crestron RoomView є зареєстрованими торговельними марками компанії Crestron Electronics, Inc. Crestron Connected™ та Fusion RV є торговельними марками Crestron Electronics, Inc.
- Wi-Fi®, Wi-Fi Direct™ and Miracast™ є зареєстрованими торговельними марками або торговельними марками компанії Wi-Fi Alliance.
- Windows, Windows Vista, Internet Explorer, PowerPoint, Microsoft Word та Microsoft Excel є зареєстрованими торговельними марками або торговельними марками компанії Microsoft Corporation у Сполучених Штатах та інших країнах.
- Mac, Mac OS, OS X, iPad, iPhone, iPod touch та Safari є торговельними марками компанії Apple Inc., зареєстрованими у Сполучених Штатах Америки та інших країнах.
- iOS торговельна марка та зареєстрована торговельна марка компанії Cisco у Сполучених Штатах Америки та інших країнах і підлягає використанню на основі ліцензії.
- Android є торговельною маркою компанії Google Inc.
- Adobe, Adobe Flash Player та Adobe Reader є торговельними марками або зареєстрованими торговельними марками компанії Adobe Systems Inc. у Сполучених Штатах та/або інших країнах.
- Intel та логотип Intel є торговельними марками компанії Intel Corporation у Сполучених Штатах та/або інших країнах.

Навіть якщо в тексті немає відповідних посилань на торговельні марки компаній або виробів, ці торговельні марки повністю поважаються.

## **Заходи безпеки**

## **ПОПЕРЕДЖЕННЯ**

#### ■ **Настройка**

**Цей рідкокристалічний дисплей можна використовувати тільки із таким додатковим приладдям. Використання приладь інших типів може знизити стійкість дисплею та призвести к травмам.**

(Усі вказані нижче приладдя виготовлені компанією Panasonic Corporation.)

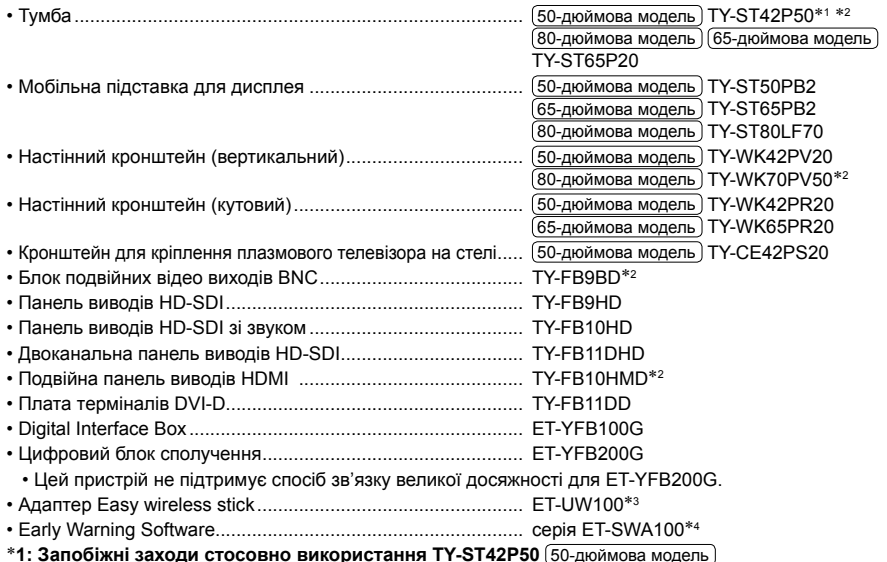

Використовуйте стійку "для відображення на плазмі (довгу)" (інвентарний номер: TBLA3679, TBLA3680). 2: Знято з виробництва

3: Цей виріб можна придбати у США, Канаді, Японії, Австралії та Новій Зеландії.

4: Суфікс інвентарного номера може відрізнятися в залежності від типу ліцензії.

#### **Примітка:**

• Інвентарні номери додаткового приладдя можуть змінюватися без попереднього повідомлення.

Перш ніж встановлювати тумбу, уважно перегляньте інструкції з експлуатації, які входять до комплекту, і встановіть її належним чином. Крім того, завжди використовуйте приладдя для запобігання перекиданню. Перш ніж використовувати блок гнізд, уважно перегляньте інструкції з експлуатації, які входять до комплекту, і встановіть його належним чином.

У разі випадкового проковтування невеликі частини можуть викликати удушення. Тримайте їх у недоступних для маленьких дітей місцях. Позбавляйтесь непотрібних невеликих частин та інших предметів, зокрема пакувального матеріалу й пластикових пакетів/листів, які становлять потенційну загрозу удушення, щоб ними не гралися діти.

#### **Не розміщуйте дисплей на похилих та нестійких поверхнях та забезпечте, щоб дисплей не звисав над краєм поверхні.**

• Дисплей може впасти або перекинутись.

#### **Установіть цей пристрій у місці, що характеризується мінімальною вібрацією і може витримати вагу цього пристрою.**

• Падіння пристрою може призвести до отримання травм або несправності.

#### **Не ставте на дисплей ніякі предмети.**

• Потрапляння сторонніх предметів або води усередину дисплея може спричинити коротке замикання, що може призвести до займання або ураження електричним струмом. У разі потрапляння сторонніх предметів усередину дисплея, будь ласка, зверніться до Вашого місцевого дилера компанії Panasonic.

#### **Транспортуйте тільки у вертикальному положенні!**

• Транспортування дисплея рідкокристалічною панеллю в горизонтальному положенні може призвести до пошкодження внутрішніх мікросхем.

#### **Не закривайте вентиляційні отвори такими предметами, як газети, скатертини та занавіски, щоб не перешкоджати вентиляції. Для отримання інформації стосовно необхідної вентиляції див. стор. 7.**

У разі вертикального встановлення дисплея переконайтеся, що індикатор живлення перебуває в його верхній частині. Виділяється тепло, що може призвести до займання або пошкодження дисплея. Індикатор живлення

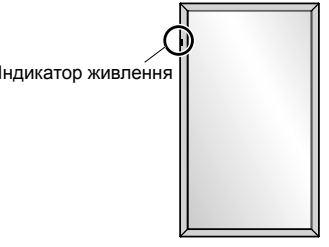

#### **Запобіжні заходи у разі встановлення на стіну або тумбу**

- Встановлення мають виконувати відповідні спеціалісти. Неправильне встановлення дисплея може стати причиною нещасного випадку, який призведе до загибелі або до отримання серйозних травм. Використовуйте додаткову тумбу. (див. стор. 3)
- Перш ніж встановлювати, перевірте, чи місце для встановлення достатньо надійне, щоб витримати вагу РК-дисплею та настінний кронштейн, який утримує його.
- Якщо Ви хочете припинити використання дисплея на стіні або на тумбі, запросіть кваліфікованого фахівця для його якнайшвидшого демонтажу.
- Під час установлення дисплея на стіну переконайтеся, що монтажні гвинти та шнур електроживлення не торкаються металевих предметів усередині стіни. Контакт із металевими предметами усередині стіни може призвести до ураження електричним струмом.

Ми не несемо відповідальності за будь-які пошкодження виробу, які виникли через використання тумби, настінного або стельового кронштейна, виготовлених іншими компаніями, або ж через недотримання умов встановлення тумби, настінного або стельового кронштейна, навіть якщо такі пошкодження виникають протягом гарантійного періоду.

#### **Не слід установлювати даний виріб у місці, де він буде подаватися впливу прямого сонячного світла.**

• Якщо екран буде піддаватися впливу прямого сонячного світла, це може негативно позначитися на рідкокристалічній панелі.

#### ■ **Під час використання РК-дисплея**

#### **Дисплей призначений для роботі від джерела живлення з характеристиками 220-240 В змінного струму, 50/60 Гц.**

#### **Не закривайте вентиляційні отвори.**

• Це може викликати перегрів дисплея, що може призвести к займанню або пошкодженню дисплея.

#### **Не засовуйте всередину дисплея сторонні предмети.**

• Не вставляйте металеві або займисті предмети до вентиляційних отворів та не роняйте їх на дисплей, оскільки це може викликати займання або ураження струмом.

#### **Не знімайте кожух та не вносьте в нього жодних модифікацій.**

• Усередині дисплея є деталі, які знаходяться під високим струмом, що може призвести до значного ураження. Для виконання перевірки, налаштування або ремонту звертайтесь до місцевого дилера компанії Panasonic.

#### **Доступ до розетки живлення має бути вільним.**

#### **Штепсельну вилку необхідно приєднувати до мережевої розетки із захисним заземленням.**

- **Не використовуйте інші шнури живлення, крім того, що постачається в комплекті з цим пристроєм.**
- Це може викликати коротке замикання, виділення тепла тощо, яке може призвести до ураження електричним струмом або виникнення пожежі.

#### **Не використовуйте шнур живлення, що постачається в комплекті, з будь-якими іншими пристроями.**

• Це може призвести до ураження електричним струмом або виникнення пожежі.

#### **Вставляйте штепсель живлення в розетку до упору.**

• Якщо не вставити штепсель до кінця, можливе виділення тепла, що може спричинити займання. Якщо штепсель пошкоджено або розетка несправна, експлуатацію слід припинити.

#### **Не доторкайтесь до кабелю мокрими руками.**

• Це може призвести до ураження струмом.

#### **Бережіть шнур електроживлення від пошкодження. Під час від'єднання шнура електроживлення тягніть за штепсель, а не за шнур.**

• Не допускайте пошкодження шнура, не змінюйте його, не ставте на нього важкі предмети, не нагрівайте його, не розташовуйте його поблизу гарячих предметів, не скручуйте, не згинайте та не розтягуйте шнур електроживлення. Усе це може призвести до займання та ураження струмом. Якщо шнур електроживлення пошкоджено, зверніться до дилера компанії Panasonic для його ремонту.

#### **Не торкайтеся пошкодженого шнура живлення та не тягніть його рукою.**

**Це може призвести до ураження електричним струмом.**

#### **Не знімайте кришки і НІКОЛИ самостійно не вносьте жодних змін в конструкцію дисплея.**

- Не знімайте задню кришку, оскільки в такому випадку відкриється доступ до компонентів під напругою. Усередині пристрою немає деталей, що обслуговуються користувачем. (Деталі під високою напругою можуть призвести до серйозного ураження електричним струмом).
- Для проведення перевірки, регулювання або ремонту дисплея звертайтеся до місцевого дилера компанії Panasonic.

#### **Зберігайте кріпильний гвинт підставки для пера (лише для 80-дюймової моделі) у місці, недоступному для дітей. Випадкове проковтування батарейок небезпечно для здоров'я.**

• Негайно зверніться до лікаря, якщо у Вас є підозра, що дитина могла їх проковтнути.

**Якщо дисплей не буде використовуватись упродовж довгого часу, витягніть штепсельну вилку дисплея з настінної розетки.**

**Шуми зображення можуть виникнути в разі приєднання/від'єднання кабелів, під'єднаних до вхідних гнізд, які в цей момент не використовуються, або ввімкнення/вимкнення живлення відеообладнання та не вважаються несправністю.**

**Для запобігання пожежі ніколи не залишайте свічки чи інші джерела відкритого вогню біля телевізора.**

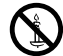

### **УВАГА!**

#### **У разі виникнення проблем або несправностей негайно припиніть використання пристрою.**

#### ■ **У разі виникнення проблем від'єднайте штепсельну вилку шнура живлення від мережевої розетки.**

- Із пристрою виходить дим або незвичний запах.
- Іноді зникає зображення або звук.
- Усередину пристрою потрапила рідина, наприклад вода, або сторонні предмети.
- Деякі деталі пристрою деформовані або пошкоджені.

#### **Якщо Ви продовжите користуватися пристроєм у такому стані, це може призвести до займання або до ураження електричним струмом.**

- Негайно відключіть живлення, від'єднайте штепсельну вилку шнура живлення від мережевої розетки і зверніться до дилера для проведення ремонту.
- Щоб повністю припинити подачу живлення на дисплей, необхідно від'єднати штепсельну вилку від мережевої розетки.
- Самостійний ремонт пристрою несе небезпеку, і його заборонено виконувати.
- Щоб у разі необхідності можна було швидко від'єднати штепсельну вилку шнура живлення від мережевої розетки, використовуйте мережеву розетку, розташовану в легкодоступному місці.

#### ■ **Якщо пристрій пошкоджено, не торкайтеся його руками.**

#### **Це може призвести до ураження електричним струмом.**

#### ■ **Під час використання РК-дисплея**

#### **Не підносьте руки, обличчя або інші предмети до вентиляційних отворів дисплея.**

• З вентиляційних отворів верхньої частини дисплея виходить гаряче повітря. Не наближайте руки, обличчя або предмети, чутливі до високої температури, до цих отворів, оскільки це може спричинити опіки чи пошкодження.

#### **Кількість осіб, яких потрібно залучати до перенесення або розпакування цього пристрою:**

#### 80-дюймова модель 65-дюймова модель : 4 або більше осіб

50-дюймова модель : 2 або більше осіб

• При недотриманні цієї умови можливе падіння пристрою з заподіянням травм.

#### **Перед пересуванням дисплея відключить усі кабелі.**

• Якщо під час пересування дисплея певні кабелі не були від'єднані, вони можуть зазнати пошкоджень, що може призвести до займання або ураження струмом.

#### **Перед проведенням будь-якого очищення від'єднайте з міркувань безпеки штепсельну вилку шнура електричного живлення від електричної розетки.**

• В протилежному випадку є загроза ураження струмом.

#### **Регулярно чистіть шнур живлення та запобігайте його забрудненню.**

• Накопичування пилу на контактах штепселю може призвести до конденсації вологи, пошкодження ізоляції та займання. Відключіть штепсель від розетки та протріть кабель живлення сухою ганчіркою.

#### **Не наступайте на дисплей або тумбу і не висніть на них.**

• Вони можуть перекинутися або зламатися, що може призвести до отримання травм. Особливо уважно стежте за дітьми.

#### **Під час установлення батарейки дотримуйтеся полярності (+ і -).**

- Неправильне поводження із батарейкою може призвести до вибуху або витоку електроліту, результатом чого стане займання, отримання травм або пошкодження навколишнього майна.
- Уставляйте батарейку правильно, дотримуючись інструкцій. (див. стор. 13)

#### **Діставайте батарейки з пульта-передавача дистанційного керування, якщо Ви не збираєтеся використовувати його протягом тривалого часу.**

• Батарейка може протекти, нагрітися, зайнятися або вибухнути, результатом чого стане займання або пошкодження навколишнього майна.

#### **Не спалюйте і не розкривайте батарейки.**

• Не піддавайте батарейки надто сильному нагріванню, такому як, наприклад, сонячне проміння, вогонь тощо.

#### **Не перевертайте дисплей догори ногами.**

#### **Не розміщуйте пристрій панеллю дисплея вертикально догори.**

#### **Запобіжні заходи під час установлення**

#### **Не встановлюйте дисплей поза приміщенням.**

• Дисплей призначений для використання у приміщенні.

#### **Температура навколишнього середовища для використання цього пристрою**

- У разі використання пристрою в місцевості нижче 1 400 м над рівнем моря: 0 °C 40 °C
- У разі використання пристрою на великій висоті (1 400 м 2 800 м над рівнем моря): 0 °C 35 °C

#### **Не встановлюйте пристрій на висоті 2 800 м і вище над рівнем моря.**

• Недотримання цієї вимоги може скоротити термін служби внутрішніх деталей і призвести до несправностей.

#### **Необхідний простір для вентиляції**

У разі використання тумби (додаткове приладдя) залишайте щонайменше 10 см вільного простору зверху, ліворуч і праворуч від дисплея, не менше 7 см поза ним, а також залишайте вільний простір між нижньою частиною дисплея та поверхнею підлоги.

У разі використання іншого способу встановлення (настінного кронштейна тощо) дотримуйтеся відповідних вказівок. (Якщо в інструкції з встановлення немає спеціальних рекомендацій щодо монтажних розмірів, залишайте щонайменше 10 см вільного простору зверху, ліворуч і праворуч від дисплея, а також не менше 7 см поза ним).

Мінімальна відстань:

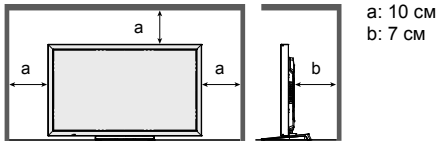

**Залежно від температурних умов або вологості може спостерігатися нерівномірна яскравість. Це не вважається несправністю.**

• Ця нерівномірність зникає при тривалій подачі живлення. Якщо вона не зникає, зверніться до дистриб'ютора.

#### **Вимоги щодо безпеки**

**Під час використання цього виробу вживайте заходи безпеки, щоб запобігти переліченим нижче випадкам.**

- Витік особистої інформації через цей продукт
- Несанкціоноване використання даного продукту третьою стороною-зловмисником
- Переривання або припинення роботи цього продукту третьою стороною-зловмисником

#### **Вживайте належних заходів безпеки.**

- Установіть пароль для керування локальною мережею й обмежте користувачів, які мають дозвіл на вхід у систему.
- Зробіть свій пароль якомога складнішим.
- Час від часу змінюйте пароль.
- Корпорація Panasonic або її філії ніколи безпосередньо не запитують паролі в своїх клієнтів. Якщо ви отримаєте подібні запити, не повідомляйте свій пароль.
- Підключення до мережі має бути захищеним, наприклад за допомогою брандмауера.
- У разі утилізації даного продукту спершу ініціалізуйте дані. "Shipping"

#### **Про бездротові локальні мережі**

- ●Перевага бездротової локальної мережі полягає в тому, що інформація може передаватися між ПК або іншим аналогічним обладнанням і точкою доступу за допомогою радіохвиль, поки ви знаходитесь у радіусі дії радіосигналів. З іншого боку, оскільки радіохвилі можуть проходити крізь перешкоди (як-от стіни) та доступні скрізь у межах певного діапазону, у разі невиконання налаштувань системи безпеки можуть виникати перелічені нижче проблеми.
- Третя сторона-зловмисник може навмисно перехоплювати та відстежувати передані дані, зокрема вміст електронних листів, особисту інформацію, як-от ідентифікатор, пароль і/або номери кредитних карток.
- Третя сторона-зловмисник може без авторизації отримувати доступ до вашої особистої або корпоративної мережі та виконувати перелічені нижче операції. Одержувати особисту та/або таємну інформацію (витік інформації)

Розповсюджувати неправдиву інформацію, видаючи себе за певну особу (імітація)

Заміщувати перехоплені повідомлення та подавати неправдиву інформацію (фальсифікація) Розповсюджувати шкідливе програмне забезпечення, зокрема, комп'ютерні віруси, і зламувати ваші дані та/або систему (повна відмова системи)

- ●Оскільки більшість адаптерів локальних мереж і точок доступу оснащені функціями безпеки, ви зможете знизити ймовірність проблем такого характеру під час використання цього пристрою, виконавши відповідні налаштування системи безпеки для пристрою бездротової локальної мережі.
- ●Деякі пристрої бездротової локальної мережі можуть не мати готових налаштувань безпеки. Щоб знизити ймовірність виникнення проблем із безпекою, перед використанням пристроїв бездротової локальної мережі виконайте всі пов'язані з безпекою налаштування згідно з вказівками, наведеними в інструкціях з експлуатації, що надаються в комплекті.

Залежно від технічних характеристик безпровідної локальної мережі, третя сторона-зловмисник може зламати налаштування системи безпеки за допомогою спеціальних засобів.

Якщо вам потрібна допомога зі встановленням налаштувань безпеки або щодо інших подібних питань, зв'яжіться з компанією Panasonic.

Якщо ви не можете виконати налаштування безпеки для бездротової локальної мережі самостійно, зверніться до центру підтримки компанії Panasonic.

 ●Компанія Panasonic просить своїх клієнтів добре усвідомити ризики використання цього пристрою без налаштувань безпеки та радить здійснювати налаштування безпеки на власний розсуд.

### **Про вбудовану бездротову локальну мережу**

#### **УВАГА:**

Перш ніж використовувати модуль бездротової локальної мережі, ознайомтеся з переліченими нижче обмеженнями. • Щоб використовувати модуль бездротової локальної мережі, потрібно отримати точку доступу.

- Не використовуйте модуль бездротової локальної мережі для під'єднання до бездротових мереж (SSID<sup>\*</sup>),
- на використання яких у вас немає прав. Такі мережі можуть відображатися в результатах пошуку. Однак їх<br>використання може бути незаконним.
- $*$ SSID це назва для ідентифікації певної бездротової мережі для передачі даних.
- Не піддавайте модуль бездротової локальної мережі впливу високих температур, прямих сонячних променів і вологи.
- Не згинайте модуль бездротової локальної мережі та не піддавайте його сильному впливу.
- У жодному разі не розбирайте та не змінюйте модуль бездротової локальної мережі.
- Не намагайтеся встановити модуль бездротової локальної мережі на несумісні пристрої.
- Не вилучайте модуль бездротової локальної мережі з пристрою під час роботи.
- Дані, передані чи отримані через радіохвилі, можуть перехоплюватися й контролюватися.
- Щоб уникнути збоїв, викликаних інтерфейсом радіохвиль, під час використання модуля бездротової локальної мережі тримайте основний пристрій подалі від таких пристроїв, як інші пристрої бездротової мережі, мікрохвильові печі та пристрої, що використовують сигнали частотою 2,4 ГГц і 5 ГГц.
- Якщо виникають перешкоди, наприклад через статичну електрику, задля безпеки пристроїв основний пристрій може припинити роботу. У такому випадку вимкніть основний пристрій за допомогою перемикача ввімкнення/вимкнення живлення, а потім увімкніть його знову.
- Модуль бездротової локальної мережі може бути доступний не в усіх регіонах.

#### **Примітки щодо використання бездротового з'єднання**

#### **Функція бездротового з'єднання дисплею використовує радіохвилі діапазонів 2,4 ГГц і 5 ГГц. Ліцензія на радіостанцію не потрібна, однак перед використанням слід прочитати та взяти до уваги наведені нижче відомості.**

#### **Не використовуйте поблизу іншого безпровідного обладнання.**

- ●Перелічене нижче обладнання може використовувати радіохвилі того самого діапазону, що й дисплей. Якщо дисплей використовується поблизу таких пристроїв, радіохвилі можуть унеможливити передачу даних або швидкість передачі може знизитися.
	- Мікрохвильові печі тощо.
	- Промислове, хімічне, медичне обладнання тощо.
	- Внутрішньозаводські радіостанції, які використовуються для переміщення об'єктів, як-от ті, що використовуються на заводських виробничих лініях тощо.
	- Призначені радіостанції малої потужності.

#### **Якщо можливо, намагайтеся не використовувати мобільні телефони, телевізори чи радіоприймачі поблизу дисплея.**

 ●Мобільні телефони, телевізори, радіоприймачі та подібні пристрої використовують інші діапазони радіочастот, які відрізняються від діапазонів дисплея, тож вплив на бездротовий зв'язок, функції передачі й отримання даних із цих пристроїв здійснюватися не буде. Однак радіохвилі з дисплея можуть створювати аудіо- або відео перешкоди.

#### **Радіохвилі бездротового зв'язку не можуть переходити крізь сталеву арматуру, метал, бетон тощо.**

 ●Обмін даними можливий через стіни та підлогу з таких матеріалів, як-от дерево та скло (окрім скла з арматурною сіткою), але не крізь стіни й підлогу зі сталевою арматурою, металом, бетоном тощо.

#### **Не використовуйте дисплей у місцях, де накопичується статична електрика.**

- ●Якщо дисплей використовується в місці, де накопичується статична електрика, як-от на килимі, зв'язок із бездротовою або дротовою локальною мережею може бути втрачено.
- ●Якщо це сталося, усуньте джерело статичної електрики або електромагнітних перешкод і відновіть підключення до бездротової чи дротової локальної мережі.

#### **Використання дисплея за межами країни**

 ●Забороняється вивозити дисплей за межі країни чи регіону, де його було придбано. Використовуйте його лише в тій країні чи регіоні, де придбали його. Також пам'ятайте, що в певних країнах або регіонах діють обмеження щодо каналів і частот, на яких ви можете використовувати бездротову локальну мережу.

#### **Доступні канали бездротової локальної мережі**

Канали (діапазон частоти), які можна використовувати, змінюються залежно від країни чи регіону та від способу з'єднання з бездротовою локальною мережею. Див. таблицю нижче.

#### **Для режиму MIRRORING**

(якщо використовується метод підключення "MIRRORING")

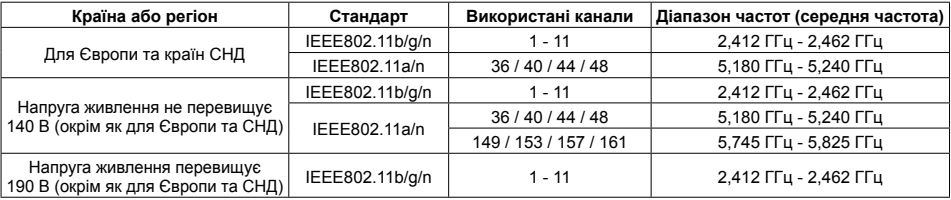

#### **Для режиму M-DIRECT**

(якщо використовується метод підключення "M-DIRECT" із "Panasonic APPLICATION")

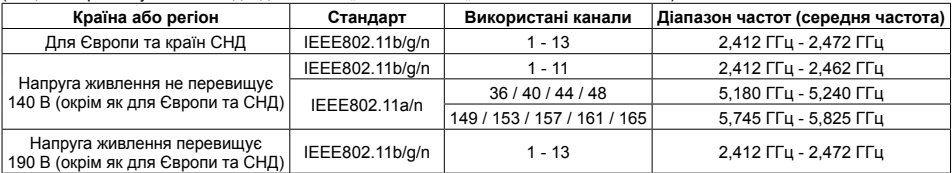

#### **Для режиму USER**

.<br>(якщо використовується метод підключення "USER1"/"USER2"/"USER3" із "Panasonic APPLICATION")

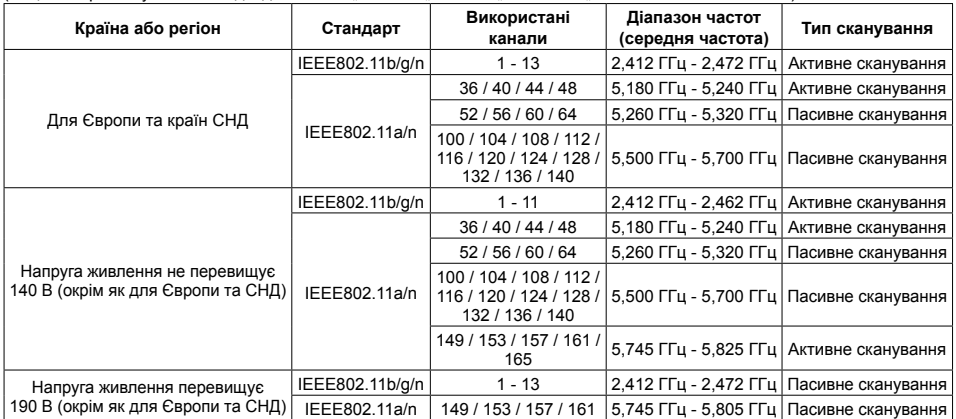

Частота та канали відрізняються залежно від країни.

 $*$  Пасивне сканування – це зміна радіочастоти на канал, який сканується в кожній країні.

Використовуйте бездротову локальну мережу згідно із законодавством кожної країни.

#### ■ **Для ЄС**

Цим пристроєм можна користуватися лише в приміщенні за умови використання діапазону частоти 5,15 - 5,35 ГГц (канали 36-64).

#### **Примітки щодо використання дротової локальної мережі**

**Якщо дисплей установлюється в місці, де часто виникає статична електрика, перед початком використання слід вжити належних заходів для її усунення.**

- Якщо дисплей використовується в місці, де часто виникає статична електрика, наприклад, на килимі, то зв'язок дротової локальної мережі буде перериватися частіше. У такому разі усуньте статичну електрику та джерело шуму, які можуть спричиняти проблеми, за допомогою антистатичного мата і знову підключіть дротову локальну мережу.
- Іноді підключення локальної мережі переривається внаслідок впливу статичної електрики або перешкод. У такому разі вимкніть живлення дисплея та підключених пристроїв, а потім знову ввімкніть його.

#### **Дисплей може працювати неналежним чином унаслідок впливу сильних радіохвиль, переданих компанією телевізійного мовлення або радіостанцією.**

• Якщо є який-небудь пристрій або обладнання, які передають сильну радіохвилю поблизу місця встановлення, то дисплей необхідно встановити на достатній відстані від джерела радіохвиль. Або ж потрібно огорнути кабель локальної мережі, приєднаний до гнізда DIGITAL LINK/LAN, металевою фольгою чи помістити його в заземлену з обох боків металеву трубу.

#### **Чистка та технічне обслуговування**

**Передню сторону рідкокристалічної панелі було піддано спеціальній обробці. Акуратно протирайте поверхню рідкокристалічної панелі, використовуючи тільки протиральну тканину або м'яку тканину без ворсу.**

• Якщо поверхня сильно забруднилася, протріть м'якою тканиною без ворсу, змоченою у чистій воді або слабкому розчині (у пропорції 1/100) нейтрального миючого засобу, а потім витріть насухо сухою тканиною такого ж типу.

#### **Для стирання бруду з ІЧ-передавального елемента використовуйте м'яку тканину.**

• Щодня стирайте м'якою тканиною бруд із ІЧ-передавального елемента.

Якщо несправність виникає через забруднення ІЧ-передавального елемента, для її усунення достатньо злегка протерти цей елемент.

Щоб стерти липкий бруд, намочіть тканину в розведеному водою нейтральному миючому засобі, викрутіть тканину і протріть елемент, а потім витріть його насухо сухою тканиною.

• Якщо на скляній поверхні видно налипання, наприклад, матеріалу з пера, яке входить у комплект, протріть її вологою тканиною.

Слід пам'ятати, що глибокі подряпини, завдані іншими предметами (а не пером із комплекту), може бути неможливо витерти.

• Не дряпайте та не зачіпляйте поверхню панелі нігтями або твердими предметами, тому що це може призвести до пошкодження панелі. Панель також слід захищати від дії летких хімічних речовин, як-от інсектицидних розприскувачів, розчинників і розріджувачів, оскільки контакт із цими речовинами негативно впливає на її стан.

#### **При забрудненні корпусу протріть його м'якою сухою ганчіркою.**

- Якщо корпус дуже забруднено, змочіть ганчірку в слабкому розчині нейтрального миючого засобу та відіжміть її насухо. Протріть цією ганчіркою корпус, а після цього витріть насухо іншою ганчіркою.
- Запобігайте контакту миючих засобів із поверхнею дисплея. Потрапляння води всередину може зашкодити нормальному функціонуванню.
- Оберігайте корпус від впливу летких хімічних речовин, як-от інсектицидних розприскувачів, розчинників і розріджувачів, оскільки контакт з цими речовинами негативно впливає на стан панелі та може привести до відшарування покриття. Із цих міркувань не слід допускати тривалого контакту з гумовими або пластмасовими предметами.

#### **Використання тканини із хімічним просоченням**

- Не використовуйте тканину із хімічним просоченням для очищення поверхні панелі.
- При використанні тканини із хімічним просоченням для очищення корпуса дотримуйтесь інструкцій з використання тканини із хімічним просоченням.

#### **Сенсорна панель**

Ретельно дотримуйтеся наведених нижче вказівок, оскільки дисплей обладнано оптичною сенсорною панеллю.

#### **Захищайте цей пристрій від прямих сонячних променів або сильного освітлення під час використання.**

• У разі недотримання цієї вимоги може виникнути несправність, оскільки в роботі оптичної сенсорної панелі використовуються інфрачервоні промені.

#### **Після ввімкнення живлення пристрою не торкайтеся ІЧ-передавального елемента та екрана, поки не з'явиться зображення.**

• У протилежному випадку елемент, до якого ви торкнулися, може бути розпізнаний як несправний, що, у свою чергу, призведе до несправної роботи. У такому разі вимкніть та ввімкніть дисплей.

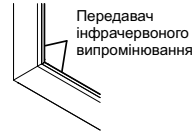

**Користуйтеся сенсорною панеллю лише за допомогою пальця або пера, яке входить у комплект. Не використовуйте такі тверді чи гострі предмети, як цвяхи, кулькові ручки та олівці.**

**У разі використання іншого інфрачервоного пристрою розміщуйте його на відстані, щоб запобігти неналежній роботі.**

#### **Утилізація**

**За потреби утилізації даного виробу зверніться до представників місцевих органів влади або до дилера стосовно правильних методів утилізації.**

## **Приладдя, які постачаються в комплекті**

#### **Переконайтесь, що усі наведені нижче приладдя присутні** Диск CD-ROM із програмним Пульт-передавач Батарейки для пульта Фіксатор × 1 забезпеченням × 1 дистанційного керування дистанційного керування TMME289 DPQC1005ZB N2QAYB000691 (розмір R6 (UM3) × 2) Property of the Contract of the Contract of the Contract of the Contract of the Contract of the Contract of the Contract of the Contract of the Contract of the Contract of the Contract of the Contract of the Contract of th Шайба × 2 Перо Гумка × 1 Підставка для пера × 1 (див. стор. 15) TKR5ZA45001 TKK5ZH50031 TKK5ZA50021  $(80 - \text{and } 80 - \text{and } 80 - \text{and } 80 - \text{and } 1) \times (40 - \text{and } 1)$ (див. стор. 14) 80-дюймова модель TMM5ZX010 65-дюймова модель (50-дюймова модель) × 2 Гвинт × 2 USB-кабель × 1 Шнур живлення K1HY05YY0189  $(80 - \text{NUMOBA} \text{ MOLO})$  XYN4+F12F.IK  $(65-дюймова модель) 50-дюймова модель) XYN4+F8FJK$ (див. стор. 14)

#### **Увага**

- Зберігайте дрібні деталі належним чином у недоступному для маленьких дітей місці.
- Інвентарні номери приладдя можуть змінюватися без попереднього повідомлення. (Фактичний інвентарний номер може відрізнятися від номерів, зазначених вище.)

TXFMX011TFR TXFMX021TFR

- У разі втрати приладдя придбайте його в дилера. (Доступне у відділі обслуговування клієнтів)
- Належним чином утилізуйте пакувальні матеріали після розпакування компонентів.

## **Матеріали на диску CD-ROM**

На диску CD-ROM, який входить у комплект, є перелічені нижче матеріали.

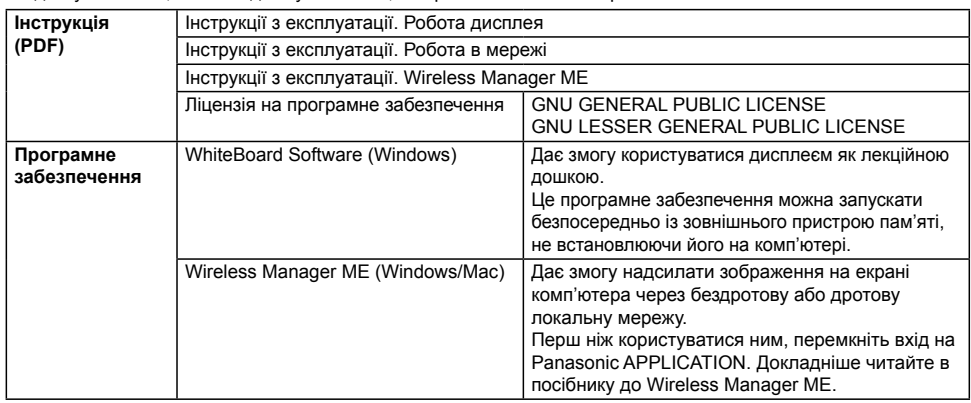

## **Батарейки пульта дистанційного керування**

#### **Потрібні дві батарейки R6.**

- 1. Потягніть защіпку пальцем на себе та зніміть кришку батарейного відсіку.
- 2. Вставте батарейки, зважаючи на полярність (+ та -).
- 3. Встановіть кришку на місце.

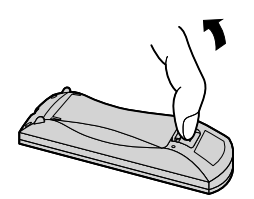

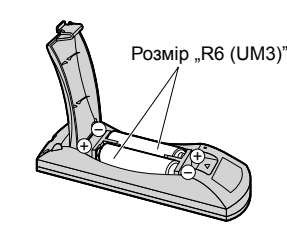

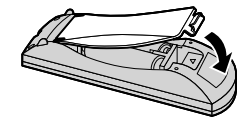

### **Корисна порада:**

Якщо ви часто користуєтесь пультом дистанційного керування, то для збільшення терміну служби замініть батарейки на лужні.

### **Застереження стосовно батарейок**

Невірне встановлення може спричинити течу батарейки та корозію, яка може викликати ушкодження пульта дистанційного керування.

Утилізуйте використані батареї згідно з вимогами щодо охорони навколишнього середовища.

### **Дотримуйтесь наступних запобіжних заходів:**

- 1. Завжди заміняйте обидві батарейки. На їхнє місце встановлюйте тільки нові батарейки.
- 2. Не встановлюйте батарейку, яка використовувалася, разом із новою.
- 3. Не використовуйте різні типи батарейок (наприклад, "вугільно-цинкова" та "лужна").
- 4. Не намагайтесь заряджати батарейки, не закорочуйте їх, не нагрівайте та не кидайте у вогонь.
- 5. Якщо пульт дистанційного керування почав нестабільно працювати або перестав працювати взагалі, замініть батарейки.
- 6. Не спалюйте і не розкривайте батарейки.
- 7. Не піддавайте батарейки надто сильному нагріванню, такому як, наприклад, сонячне проміння, вогонь тощо.

## **Монтаж підставки для пера**

#### **50-дюймова модель 65-дюймова модель**

### **Положення для встановлення підставки для пера**

#### **50-дюймова модель**

Підставку для пера, яка входить у комплект, можна встановити в один із чотирьох спеціальних отворів для гвинтів на тильній стороні дисплея.

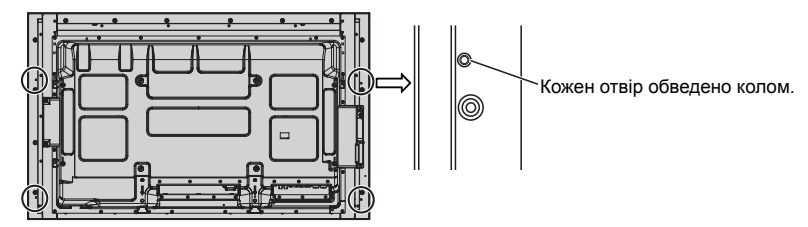

#### **65-дюймова модель**

Підставку для пера, яка входить у комплект, можна встановити в одне з дев'яти положень на тильній стороні дисплея.

Викрутіть один із гвинтів, який тримає задню кришку, та встановіть підставку для пера.

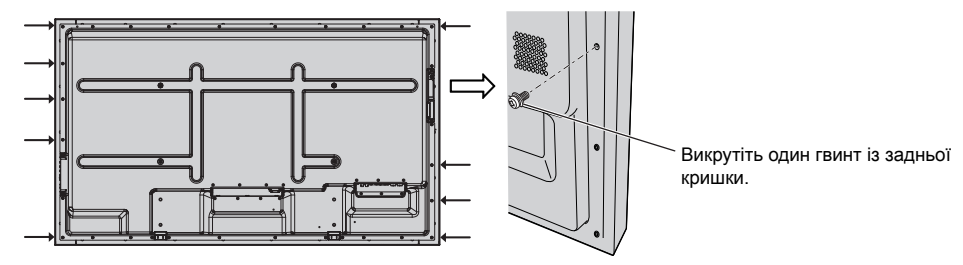

### **Монтаж**

**Монтаж підставки для пера за допомогою одного з гвинтів, які входять у комплект.**

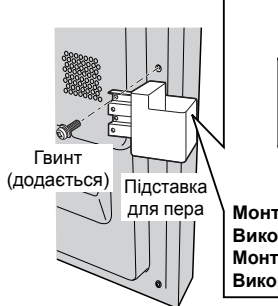

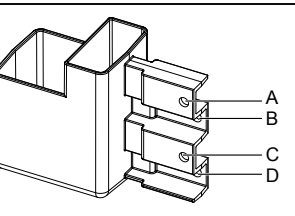

для пера **Монтаж на лівій стороні: Використовуйте А або С Монтаж на правій стороні: Використовуйте B або D**

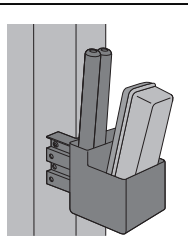

**У підставку для пера можна ставити два пера та одну гумку.** **80-дюймова модель**

**Підставку для пера, яка входить у комплект, можна встановити в одне з дев'яти положень на тильній стороні дисплея.**

**1 Викрутіть один гвинт із задньої кришки.**

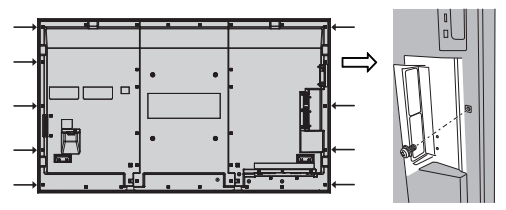

**2 Зніміть папір-підкладку з шайби, яка додається.**

**3 Встановіть шайбу на отвір під гвинт для підставки для пера.** Для встановлення підставки для пера можна використовувати будь-який отвір від А до D.

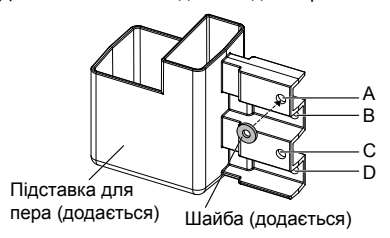

**4 Закріпіть підставку для пера за допомогою гвинта, який додається.**

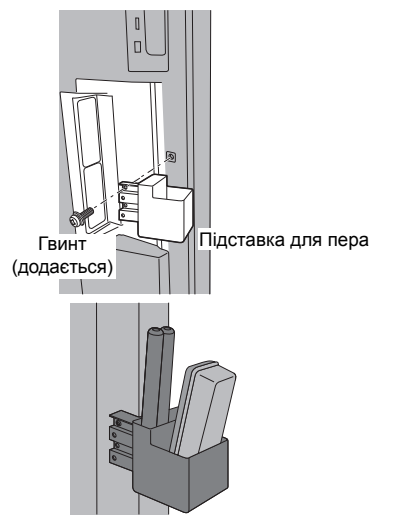

**У підставку для пера можна ставити два пера та одну гумку.**

## **Приєднання й закріплення шнура живлення, кабелів**

**50-дюймова модель 65-дюймова модель**

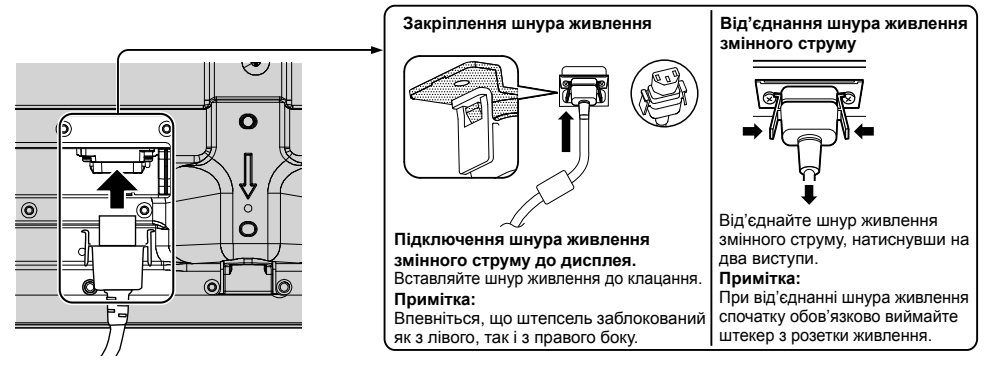

#### У разі використання настінного кронштейна (вертикального) (50-дюймова модель) **Примітка:**

У разі використання настінного кронштейна (вертикального) (TY-WK42PV20) використовуйте для закріплення кабелів отвори  $\circledA$  та  $\circledB$ . Якщо фіксатор використовується в отворі  $\circledC$ , кабелі можуть зачепитися за настінний кронштейн.

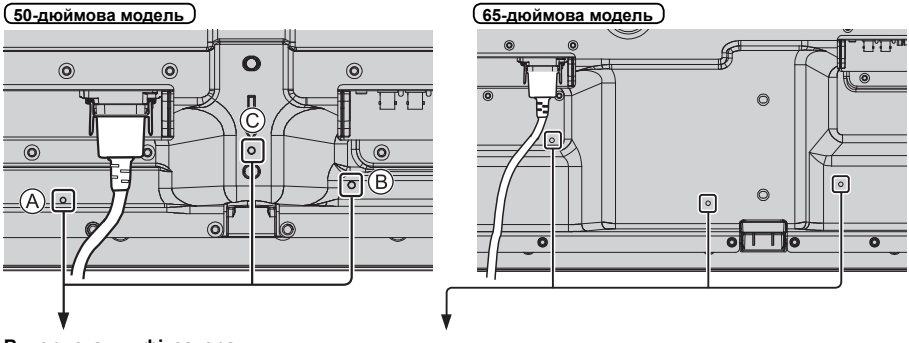

### **Використання фіксатора**

У разі потреби закріпіть кабелі по зайвій довжині за допомогою фіксатора.

#### **Примітка:**

До комплекту постачання цього пристрою входить один фіксатор. У разі закріплення кабелів у трьох положеннях фіксатори слід придбати окремо.

Якщо вам необхідні додаткові фіксатори, придбайте їх у дилера. (Доступне у відділі обслуговування клієнтів)

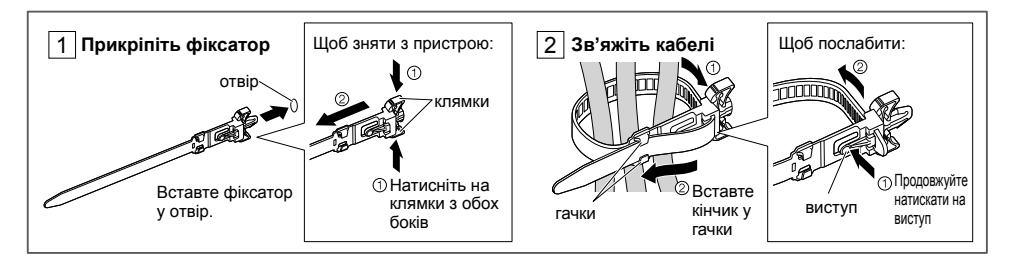

#### **80-дюймова модель**

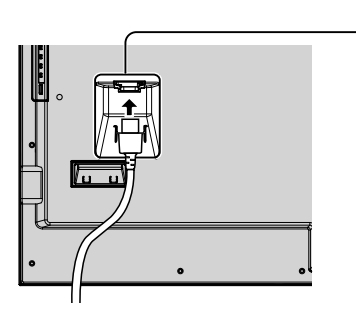

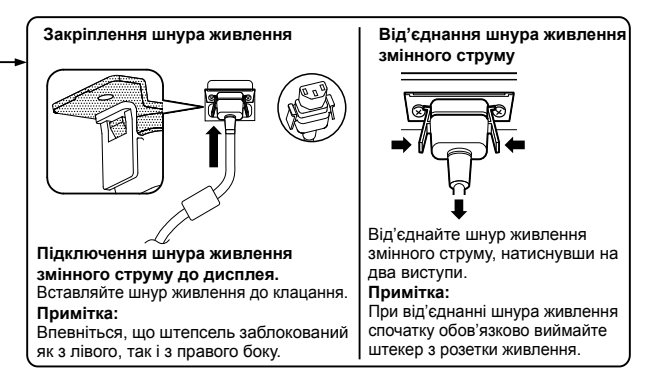

#### **Використання фіксатора**

У разі потреби закріпіть кабелі по зайвій довжині за допомогою фіксатора.

#### **Примітка:**

До комплекту постачання цього пристрою входить один фіксатор. У разі закріплення кабелів у чотирьох положеннях фіксатори слід придбати окремо.

Якщо вам необхідні додаткові фіксатори, придбайте їх у дилера. (Доступне у відділі обслуговування клієнтів)

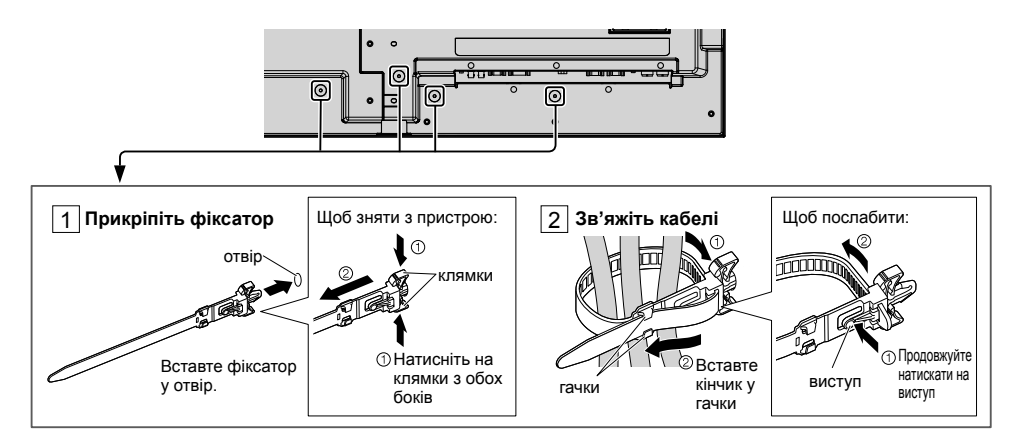

## **Підключення відеообладнання**

**50-дюймова модель 65-дюймова модель**

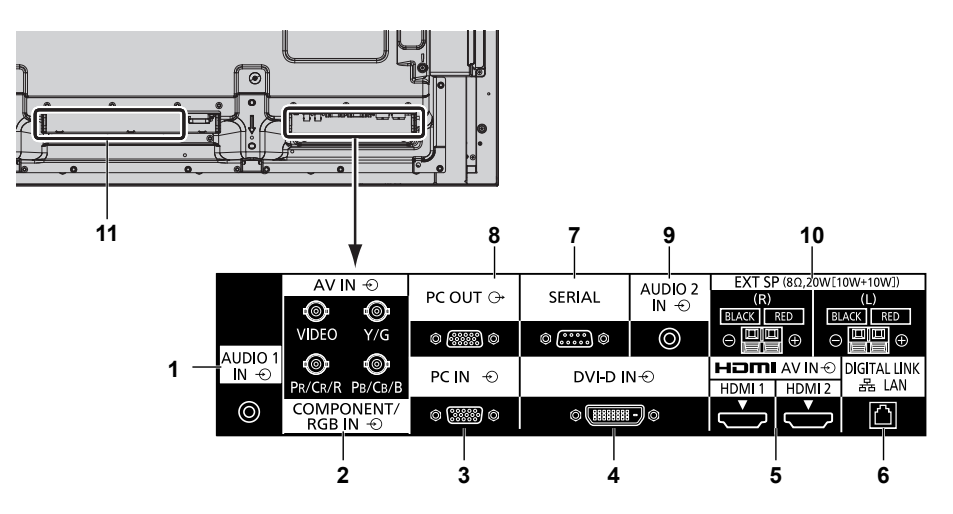

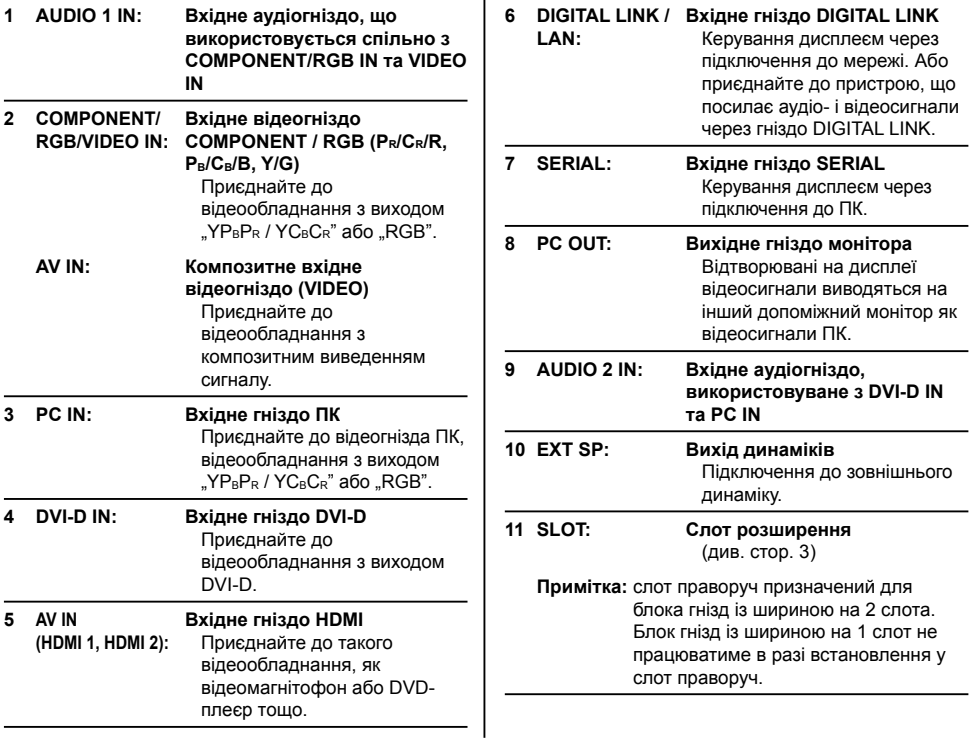

### **80-дюймова модель**

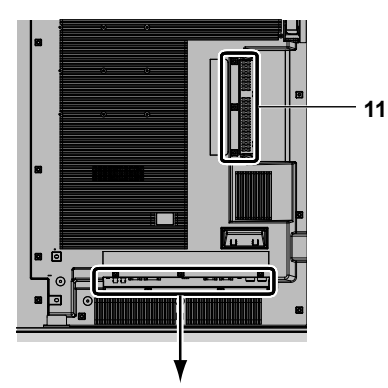

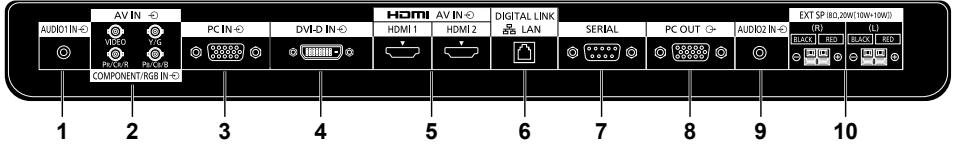

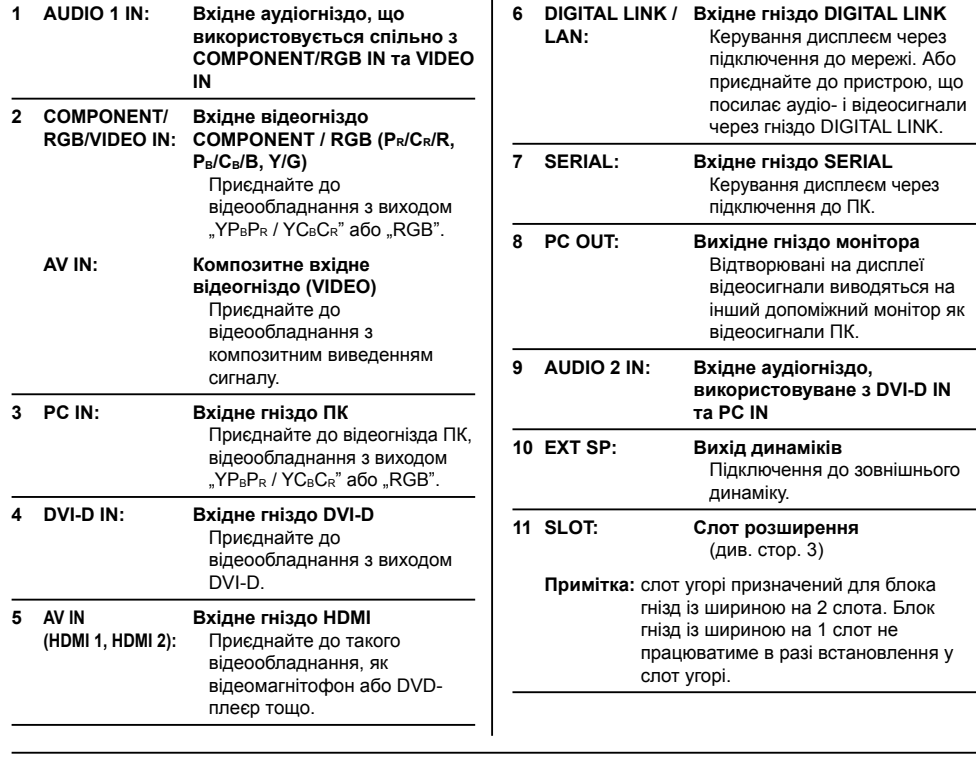

۰

 $\mathcal{L}$ 

## **Перед підключенням**

- Перед підключенням кабелів уважно прочитайте розділ підключення зовнішнього пристрою в інструкції з експлуатації.
- Перед підключенням кабелів вимкніть живлення всіх пристроїв.
- Враховуйте наступні моменти перед підключенням кабелів. Недотримання цих вимог може стати причиною несправностей.
- Перш ніж починати використання, під час підключення кабелю до корпусу або пристрою, підключеного безпосередньо до нього, забезпечте контакт із будь-якими найближчими металевими об'єктами для усунення статичної електрики.
- Не використовуйте надто довгі кабелі для підключення пристрою або його корпусу до інших пристроїв. Чим довшим є кабель, тим сприйнятливіший він до перешкод. Оскільки при використанні згорнутого кабелю він діє як антена, сприйнятливість до перешкод підвищується.
- При підключенні кабелів спочатку підключіть заземлення, потім рівно вставте з'єднувальний роз'єм пристрою, що підключається.
- Якщо для підключення зовнішнього пристрою до системи потрібний з'єднувальний кабель, який не входить до комплекту поставки і недоступний в якості додаткового приладдя, його необхідно придбати окремо.
- Якщо зовнішній профіль роз'єму з'єднувального кабелю має великі розміри, він може стикатися з периферією, як-от задня кришка чи роз'єм сусіднього з'єднувального кабелю. Використовуйте з'єднувальний кабель з роз'ємом відповідного розміру.
- Якщо відеосигнали від відеообладнання мають значні спотворення, зображення на екрані може коливатися. У цьому випадку необхідно підключити коректор тимчасових спотворень (КТС).
- При порушенні синхронізації виходу сигналів від ПК або відеообладнання, наприклад, при зміні налаштувань вихідного відеосигналу, можливе тимчасове порушення кольору відео.
- Пристрій приймає композитні відеосигнали, сигнали YCBCR/YPBPR, аналогові сигнали RGB та цифрові сигнали.
- Деякі моделі ПК несумісні з пристроєм.
- Використовуйте компенсатор кабелю при підключенні пристроїв із застосуванням довгих кабелів. В іншому випадку можливі порушення зображення.

## **Увімкнення/вимкнення живлення**

**Приєднання шнура живлення змінного струму до дисплея.**

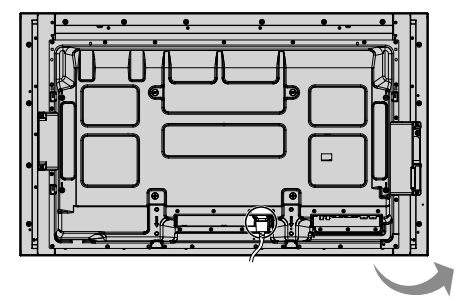

**Приєднання штепсельної вилки до мережевої розетки**

#### **Примітки:**

- Типи штепсельних вилок відрізняються залежно від країни. Тому штепсельна вилка, зображена праворуч, може відрізнятися від тієї, котра підходить до вашого пристрою.
- При від'єднанні шнура живлення спочатку обов'язково виймайте штекер з розетки живлення.

Натисніть перемикач живлення на пристрої, щоб увімкнути його: Живлення увімкнене.

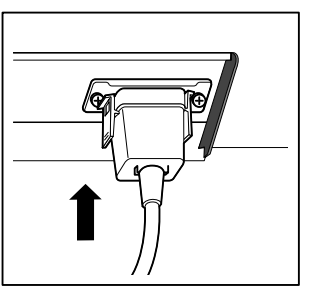

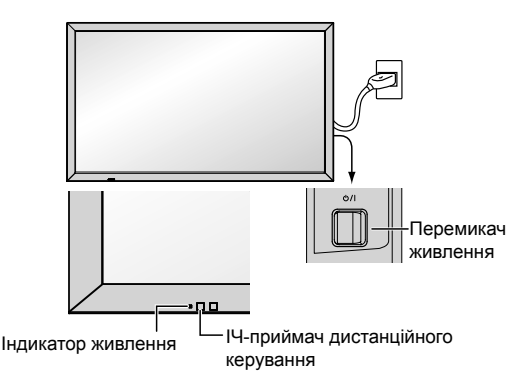

Індикатор живлення: синій

#### **[Запуск сенсорного екрана та мережі]**

Для запуску сенсорного екрана та мережі відразу після ввімкнення живлення потрібен певний час. У цей період пункти "Установки сенсорного экрана", "Настройка сети", у меню "Установка" будуть неактивними та не підлягатимуть налаштуванню.

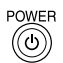

Натисніть кнопку на пульті дистанційного керування, щоб вимкнути дисплей.

Індикатор живлення: жовтогарячий або пурпуровий

Натисніть кнопку на пульті дистанційного керування, щоб увімкнути дисплей.

Індикатор живлення: синій

Якщо дисплей ввімкнений або перебуває в режимі очікування, вимкніть живлення пристрою за допомогою перемикача живлення  $\mathcal{O}/I$ .

#### **Примітки:**

- Під час роботи направляйте пульт дистанційного керування безпосередньо на датчик пульта дистанційного керування пристрою.
- Під час роботи функції керування живлення індикатор живлення загоряється пурпуровим кольором у стані вимкненого живлення.

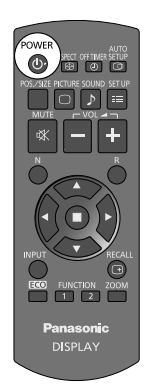

#### **Перше ввімкнення пристрою**

Коли пристрій вмикається вперше, відобразиться екран, зображений нижче.

Виконайте налаштування за допомогою пульта дистанційного керування. Натискання кнопок на головному пристрої та виконання кількох операцій зі сенсорним екраном не матимуть наслідків.

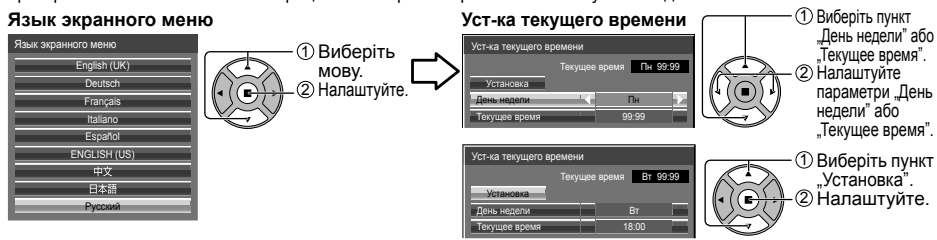

#### **Примітки:**

- Після вибору елементів екрани не будуть відображатися при включенні в наступний раз.
- Після налаштування елементи не можна змінити в наступних меню. Язык экранного меню
	- Уст-ка текущего времени

#### **Повідомлення про вмикання живлення**

При включенні живлення пристрою відображається наступне повідомлення:

#### **Екран запуску WhiteBoard**

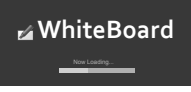

Якщо живлення ввімкнути за допомогою перемикача входів WHITEBOARD, ввімкнеться вбудоване програмне забезпечення WhiteBoard.

Крім того, залежно від вхідного сигналу відкриються такі екрани запуску.

MIRRORING

MEMORY VIEWER

#### **Екран стану підключення сенсорного екрана**

Якщо немає підключення до комп'ютера через USB

Инициализация сенсорного экрана... **Поделение продавать в Сенсорный экран обнаруж** 

Сенсорне керування дисплеєм буде можливим, коли відобразиться це повідомлення.

Якщо підключено до комп'ютера через USB

.<br>«Бий экран подсоединен к внешнему устройств

#### **Відключення живлення при бездіяльності**

**Включено <<Выключение питания без операций>>.**

Якщо параметр "Выключение питания без операций" у меню "Установка" налаштовано на "Включить", попереджувальне повідомлення відображатиметься щоразу після ввімкнення живлення.

#### **Інформація функції "Управление питанием"**

**Последнее отключение из-за <<Управление питанием>>.**

Якщо працює функція "Управление питанием", інформаційне повідомлення відображатиметься щоразу після ввімкнення живлення.

Відображення цих повідомлень можна налаштувати в наступному меню: Меню "Options"

Power on message (No activity power off) Power on message (Power management)

#### **Інформація функції COLOR UNIVERSAL DESIGN**

**"COLOR UNIVERSAL DESIGN" включен.**

Інформація відображається, коли для параметра "Установка" - "COLOR UNIVERSAL DESIGN" вибрано налаштування "ВКЛ". **Про функцію COLOR UNIVERSAL DESIGN (CUD)**

Color Universal Design – це дизайн, розроблений з урахуванням забарвлень для точного відтворення інформації для людей, які сприймають кольори інакше, ніж звичайні люди (вроджене зниження колірної чутливості, вікова катаракта, глаукома тощо).

## **Основні елементи керування**

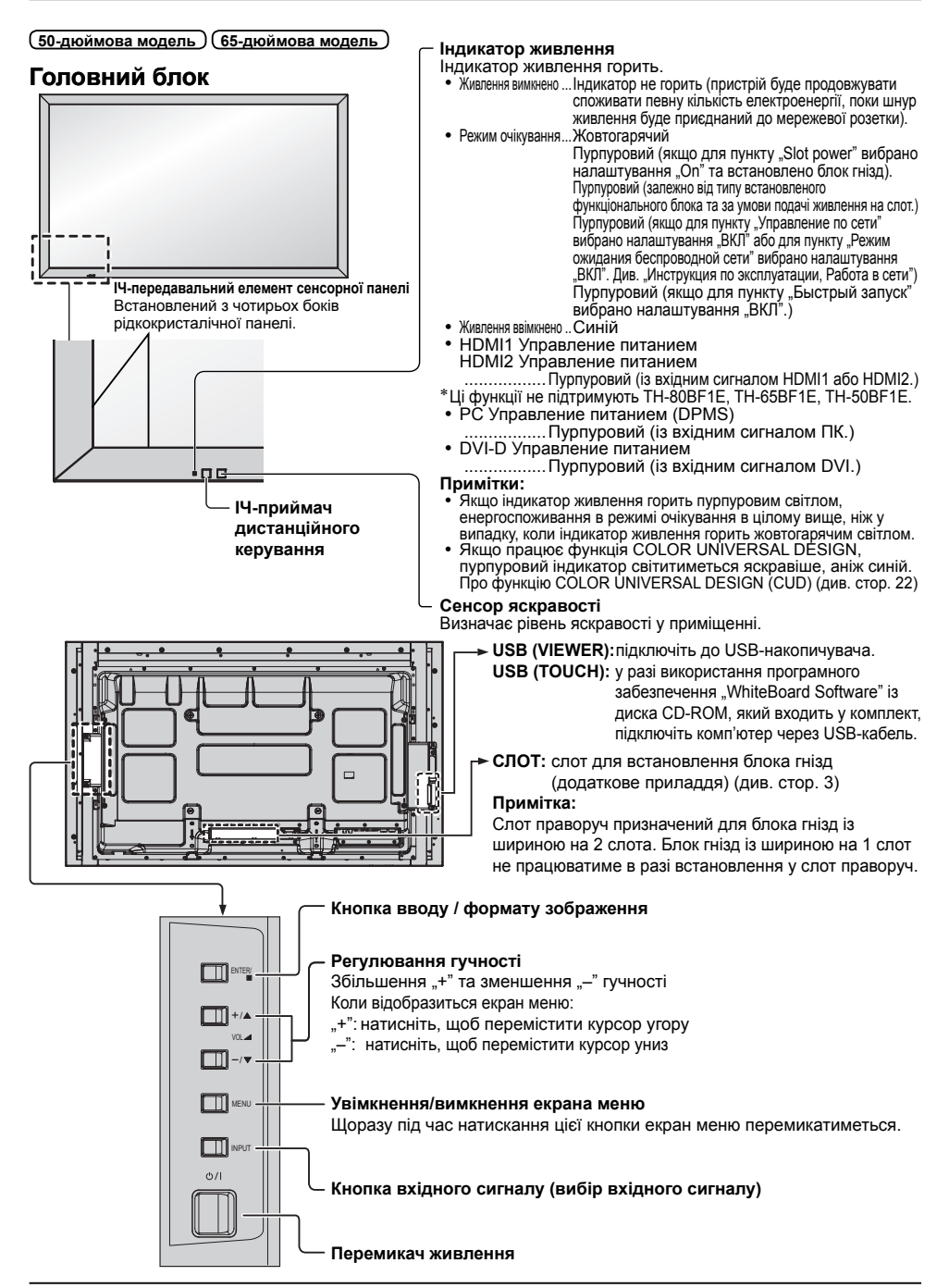

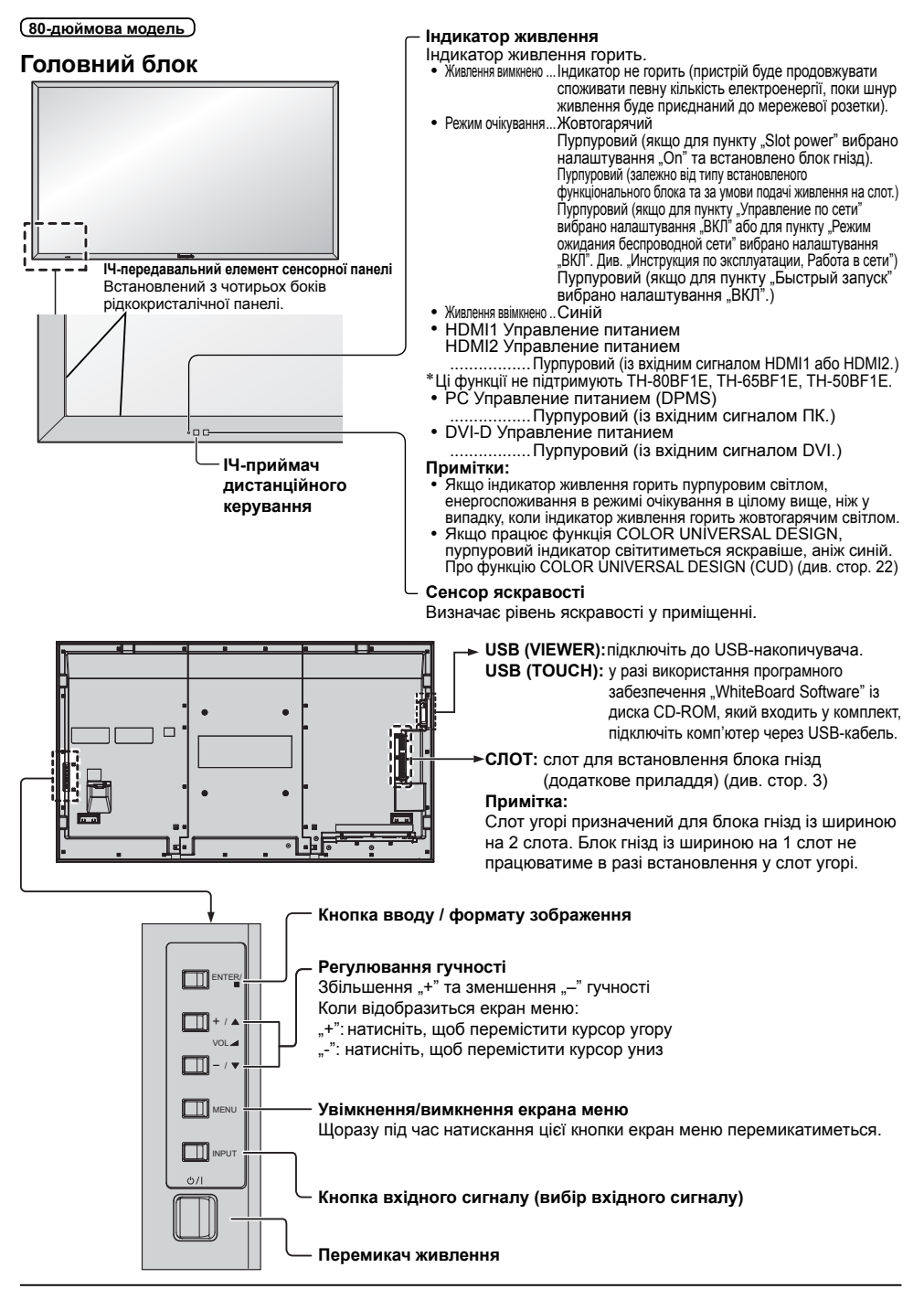

### **Пульт-передавач дистанційного керування**

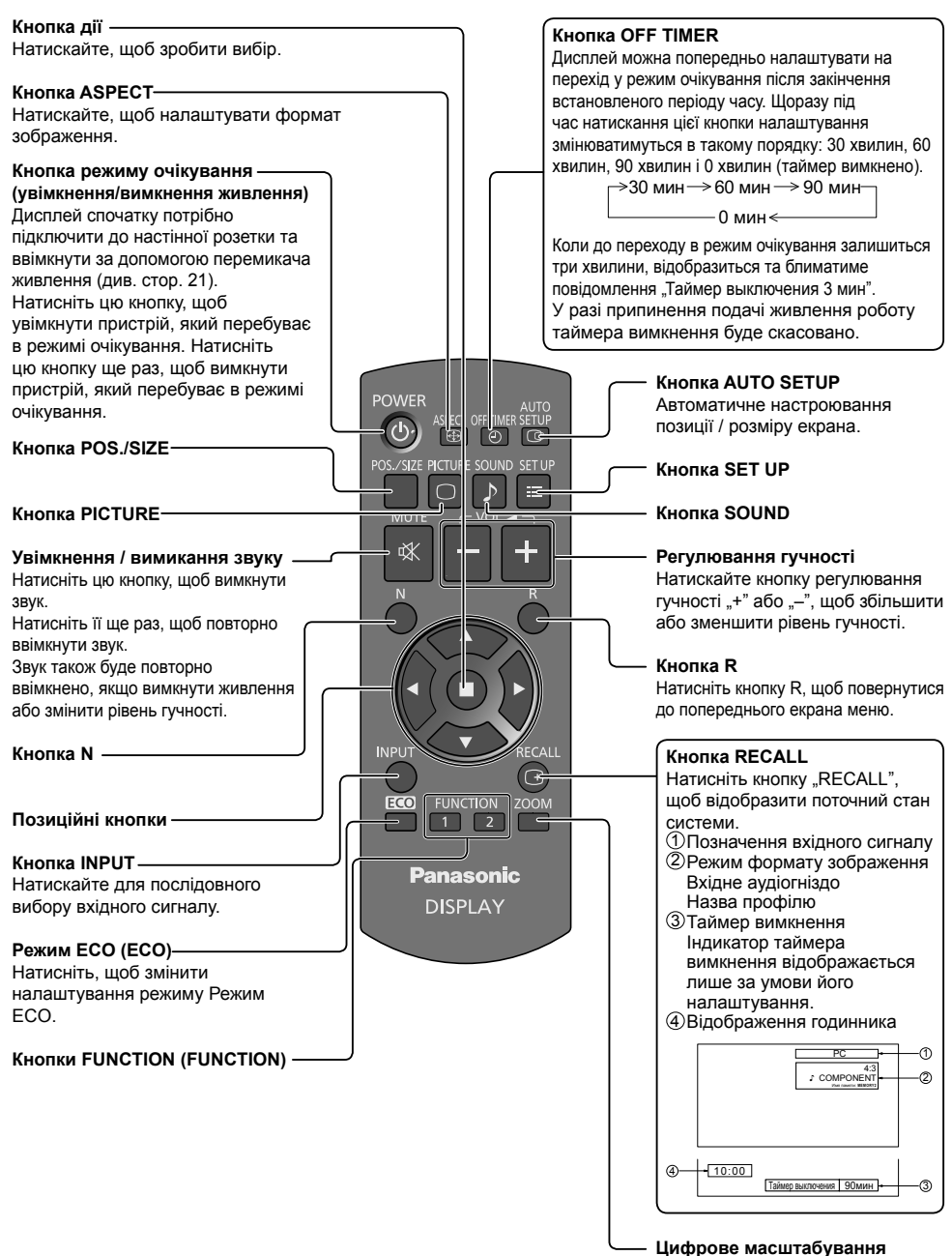

# **Технічні характеристики**

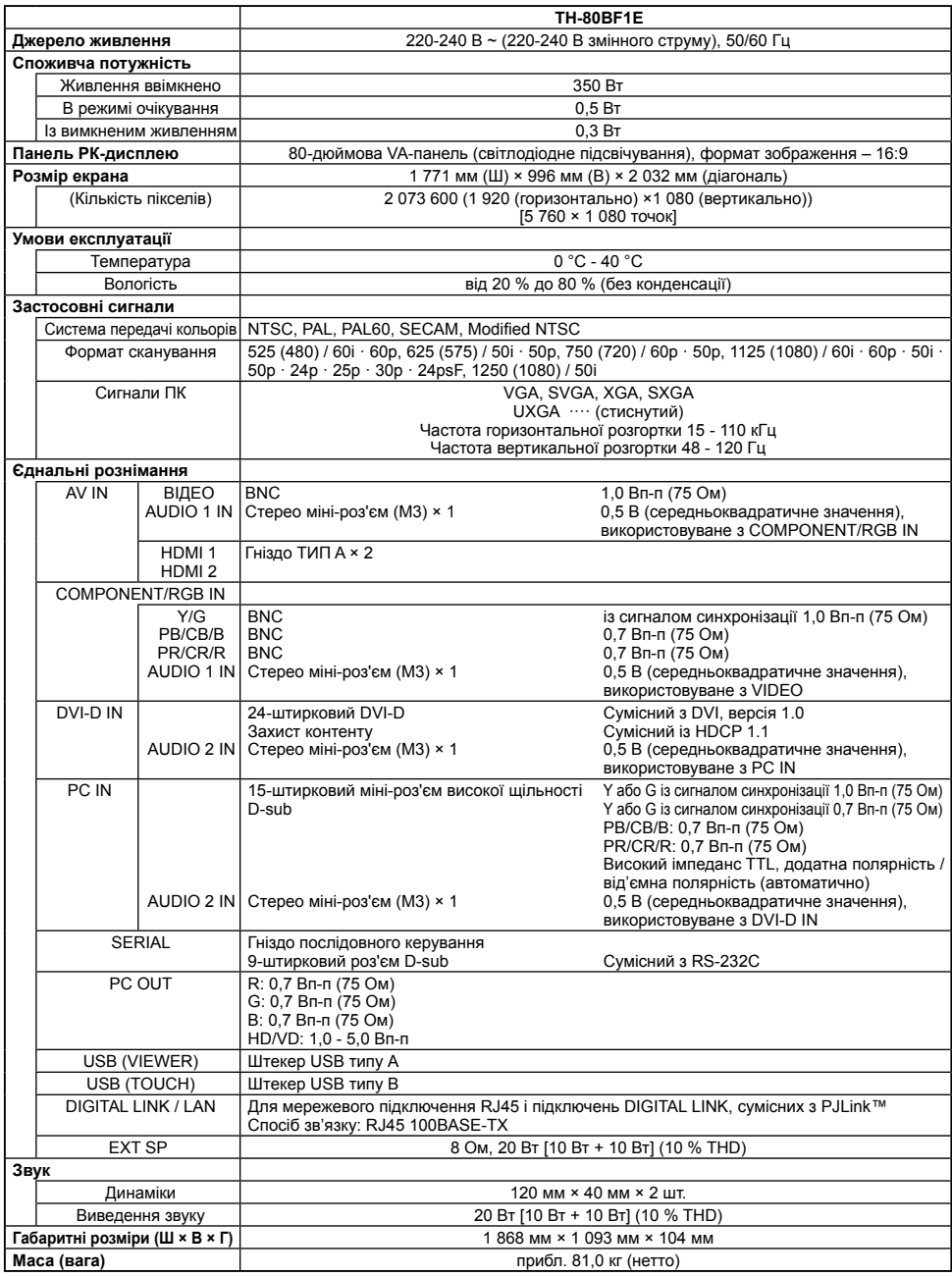

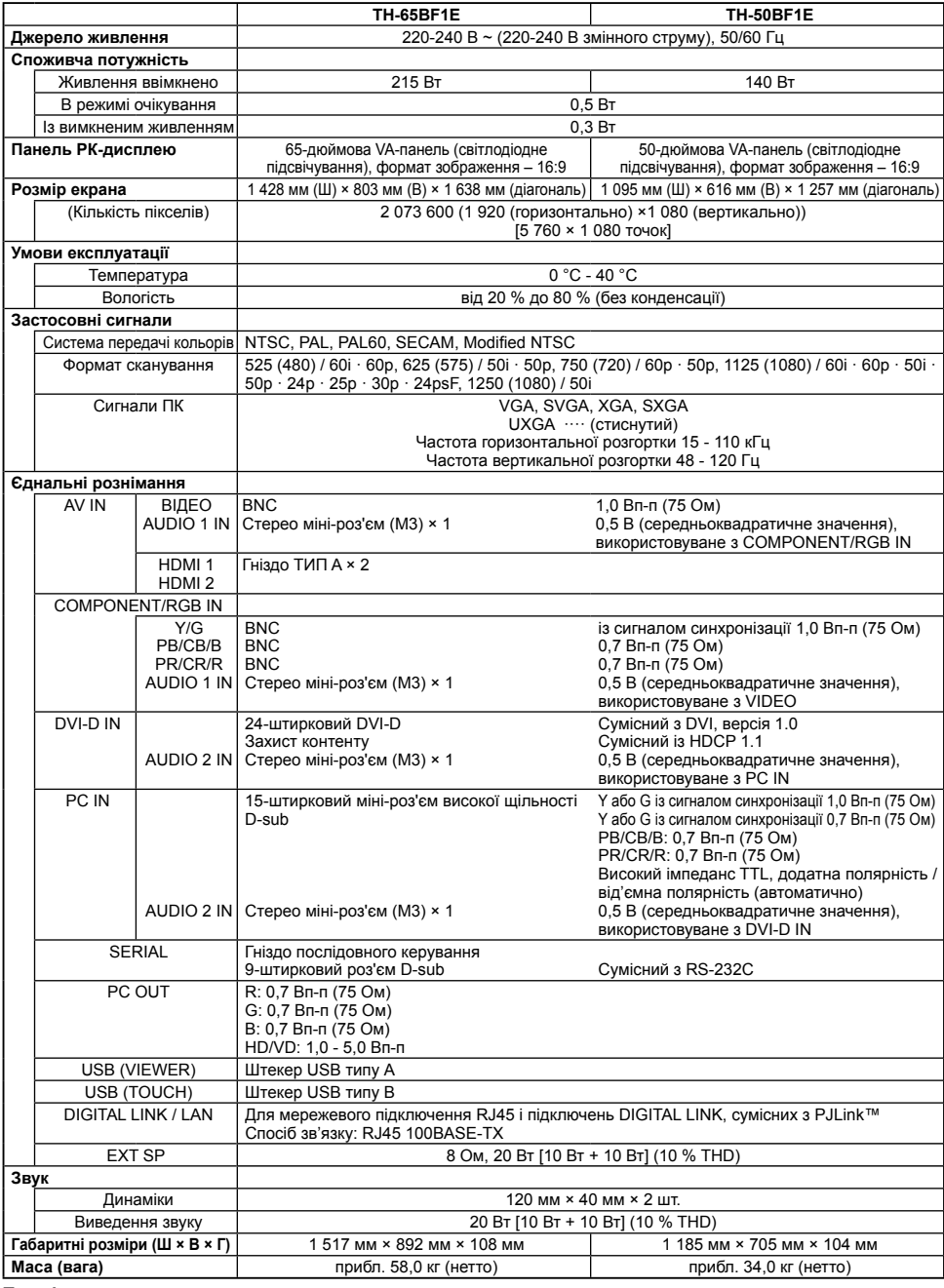

#### **Примітка:**

• Конструкція та технічні характеристики можуть змінюватися без попереднього повідомлення. Для маси та габаритів указано приблизні значення.

#### **Інформація щодо утилізації в країнах, які не входять в Європейський Союз**

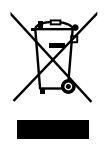

 Даний символ дійсний тільки на території Європейського Союзу. При потребі утилізації даного виробу зверніться до місцевого керівництва або дилера щодо правильного методу її здійснення.

#### **Декларація про Відповідність Вимогам Технічного Регламенту Обмеження Використання деяких Небезпечних Речовин в електричному та електронному обладнанні**

(затвердженого Постановою №1057 Кабінету Міністрів України)

Виріб відповідає вимогам Технічного Регламенту Обмеження Використання деяких Небезпечних Речовин в електричному та електронному обладнанні (ТР ОВНР).

Вміст небезпечних речовин у випадках, не обумовлених в Додатку №2 ТР ОВНР, :

- 1. свинець(Pb) не перевищує 0,1wt % ваги речовини або в концентрації до 1000 частин на мільйон;
- 2. кадмій (Cd) не перевищує 0,01wt % ваги речовини або в концентрації до 100 частин на мільйон;
- 3. ртуть (Hg) не перевищує 0,1wt % ваги речовини або в концентрації до 1000 частин на мільйон;
- 4. шестивалентний хром (Cr6+) не перевищує 0,1wt % ваги речовини або в концентрації до 1000 частин на мільйон;
- 5. полібромбіфеноли (PBB) не перевищує 0,1% ваги речовини або в концентрації до 1000 частин на мільйон;
- 6. полібромдефенілові ефіри (PBDE) не перевищує 0,1wt % ваги речовини або в концентрації до 1000 частин на мільйон.

Информационный центр Panasonic Для звонков из Москвы: +7 (495) 725-05-65 Бесплатный звонок по России: 8-800-200-21-00

Інфармацыйны цэнтр Panasonic Для фiксаванай сувязi званок па тэррыторыi Беларусi бясплатны. Бесплатный звонок со стационарных телефонов из Белоруссии: 8-820-007-1-21-00

Інформаційний центр Panasonic Міжнародні дзвінки та дзвінки із Києва: +380-44-490-38-98 Безкоштовні дзвінки зі стаціонарних телефонів у межах України: 0-800-309-880

Panasonic ақпараттық орталығы Қазақстан мен Орта Азиядан қоңырау шалу үшін. Для звонков из Казахстана и Центральной Азии: +7 (7272) 98-09-09

#### **Запис покупця**

 Номер моделі та серійний номер цього пристрою розташовані на задній панелі. Запишіть серійний номер у рядок, наведений нижче, та збережіть цю інструкцію, а також Ваш чек, у якості свідоцтва про купівлю на випадок крадіжки або загублення цього пристрою, а також для отримання гарантійних послуг.

Номер моделі Серійний номер

### **Panasonic Corporation**

Web Site: https://panasonic.net/cns/prodisplays/ Panasonic Corporation 2016<br>
© Panasonic Corporation 2016<br>
© Panasonic Corporation 2016